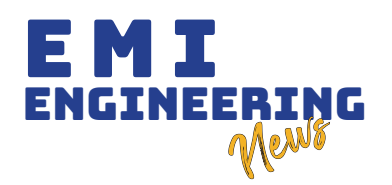

## GALERÍA VIRTUAL DE CRIPTOARTE NFT CON REALIDAD VIRTUAL PARA LA "CASA DE LA CULTURA RAÚL OTERO REICHE"

VIRTUAL GALLERY OF NFT CRYPTOART WITH VIRTUAL REALITY FOR THE "HOUSE OF CULTURE RAÚL OTERO REICHE"

MUR RODRÍGUEZ, J. A., GONZALES FERNÁNDEZ, G. M.

# RESUMEN

a ciudad de Santa Cruz de la Sierra posee importantes museos y galerías, entre<br>ellos se encuentra la Galería Municipal de la "Casa de la Cultura Raúl Otero Reiche"<br>que presenta una reducción en el número de visitantes a ca **a ciudad de Santa Cruz de la Sierra posee importantes museos y galerías, entre ellos se encuentra la Galería Municipal de la "Casa de la Cultura Raúl Otero Reiche" que presenta una reducción en el número de visitantes a causa de la pandemia de COVID-19, debido a esta situación se presenta una alternativa que pretende ofrecer una visita virtual por el interior de la galería, si bien no se pretende reemplazar móvil que nos permita aumentar los medios de difusión del arte y cultura por medios digitales para lo cual se implementaron tecnologías de realidad virtual y NFT Para realizar el recorrido a través de la galería virtual se necesitará de un dispositivo móvil a la par de unas gafas de realidad virtual y que nos permitirá tokenizar las obras en una cadena de bloques a la vez de dar un método para apoyar a la galería mediante la compra de dichas obras NFT, previo el desarrollo de la aplicación se realizó la recolección de información en la que se vio el interés en una aplicación con las características del presente proyecto, consiguiente a esto se procedió con el diseño y desarrollo siguiendo la metodología XP.**

## PALABRAS CLAVE

**Galería Virtual. Criptoarte NFT. Realidad virtual..**

# ABSTRACT

**art galleries** art galleries among them is the Municipal Gallery of the "Raúl Otero Reiche House of Culture" which presents a reduction in the number of visitors due to the COVID-19 pandemic, due to this situation, an alt **them is the Municipal Gallery of the "Raúl Otero Reiche House of Culture" which presents a reduction in the number of visitors due to the COVID-19 pandemic, due to this situation, an alternative is presented that aims to offer a virtual visit inside the gallery, although it is not intended to replace a face-to-face visit to the means of spreading art and culture through digital media, for which virtual reality and NFT technologies were implemented. To take the tour through the virtual gallery, you will need a mobile device along with virtual reality glasses and that will allow to tokenize the works in a block chain while providing a method to support the gallery through the purchase of the mentioned NFT works, prior to the development of the application. The collection of information was carried out in which the interest in an application with the characteristics of the present project was seen, consequently, the design and development was carried out following the XP methodology.**

## **KEYWORDS**

**Virtual Gallery. NFT crypto art. Virtual reality.**

**Ing. Juan Adolfo Mur Rodríguez, Escuela Militar de Ingeniería, Ingeniero de Sistemas, jamurr@est.emi.edu.bo.**

**Ing. Gloria Margot Gonzales Fernández, Escuela Militar de Ingeniería, Ingeniera de Sistemas, ggonzalesf@doc.emi.edu.bo.**

## INTRODUCCIÓN

a Casa de la Cultura Raúl Otero Reiche fue fundada el 1 de abril de 1968 como una institución para la actividad<br>cultural. Es el espacio municipal y pilar de desarrollo<br>cultural más importante de la ciudad de Santa Cruz de<br> **a Casa de la Cultura Raúl Otero Reiche fue fundada el 1 de abril de 1968 como una institución para la actividad cultural. Es el espacio municipal y pilar de desarrollo cultural más importante de la ciudad de Santa Cruz de la Sierra. Es el centro de presentación de actividades de Artes Visuales, el Festival de Teatro Bicu-Bicu, asimismo, la Orquesta Municipal presenta cuatro temporadas de conciertos cada año.** 

**Su agenda cultural es actualizada semanalmente y se encuentra abierta al público permanentemente. No es ajena a la idea de mostrar arte y cultura a través de plataformas digitales como los espectáculos artísticos virtuales: el grupo musical femenino Las Majas, el Grupo Canvas y el Colectivo Soy Rock.**

**Enfocando en las galerías virtuales podemos ver ejemplos de este tipo de galerías que muestran sus obras a través de plataformas virtuales como: "Pinacoteca di Brera" de Milán. "Galleria degli Uffizi" de Florencia. "National Gallery of Art" de Washington D.C. "The National Gallery" de Londres. "Newcastle Art Gallery" de Australia.** 

**Actualmente, las galerías de arte de la ciudad de Santa Cruz de la Sierra están en un establecimiento físico en el que muestran sus obras, única manera de disfrutar de la experiencia es asistiendo personalmente a la galería, esto puede significar un impedimento para las personas que deseen disfrutar esta experiencia y vivan fuera de la ciudad o del país.** 

**Por otro lado, los jóvenes están menos expuestos a determinados espacios culturales como los museos o galerías de arte y siendo consciente que no se debe obligar a asistir a dichos lugares. Se determinó que el medio por el que se enseña sobre aspectos culturales y artísticos de la región tampoco es el adecuado para las nuevas generaciones.** 

## DESARROLLO

**Se toma en cuenta una población de 1722000 habitantes en el municipio de Santa Cruz de la Sierra, basado en los datos del Instituto Nacional de Estadística, INE. Se utilizó una muestra de 225 encuestados. Para la recolección de datos se realizaron encuestas por medios físicos y digitales durante un periodo de 7 días.**

**Información obtenida de las encuestas: La población encuestada, como se muestra en la figura 1, fue compuesta mayoritariamente por jóvenes de entre 22 y 24 años, por lo que se trata de un público que tiene una mayor facilidad de acceso y manejo de Internet y aplicaciones móviles.** 

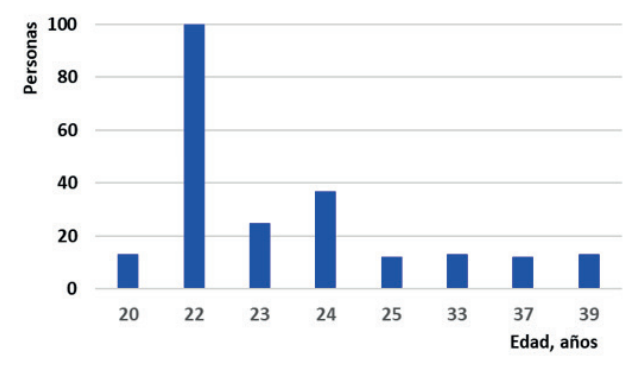

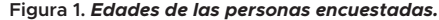

**La asistencia a galerías de arte por parte de la población** 

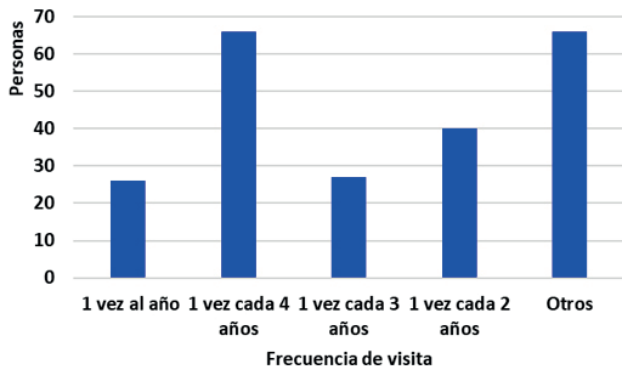

**Figura 2. Frecuencia de asistencia a galerías de arte de las personas encuestadas.**

**Es importante resaltar que, al tratarse de una población más joven y conectada a internet, el interés real en ver obras plásticas en una galería física puede ser menor.** 

**Más adelante será más evidente este contraste entre la asistencia a galerías, la compra de arte y la importancia que la población dice que tiene el arte.** 

**De la población encuestada solo el 5,9 % en algún momento compro una obra. El 94,1 % de la población considera relevante la exhibición de arte. Hay un interés del 88.2% por visitar una galería de arte con realidad virtual desde su teléfono celular, el 41.2 % pagarían hasta 10 bs por tener este tipo de experiencia.** 

**El registro y exhibición de obras plásticas en la "Casa de la Cultura Raúl Otero Reiche", tiene como norma el Reglamento de Espacios Municipales, cuyo artículo 19 del capítulo 4 indica cuáles son los pasos a seguir para realizar esta solicitud. El artículo 21 del capítulo 4 que indica cuales son los pasos para seguir para efectuar esta solicitud.** 

**Las herramientas y sus características para el desarrollo de la aplicación se indican en la tabla 1.** 

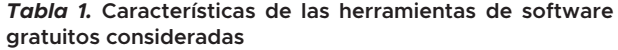

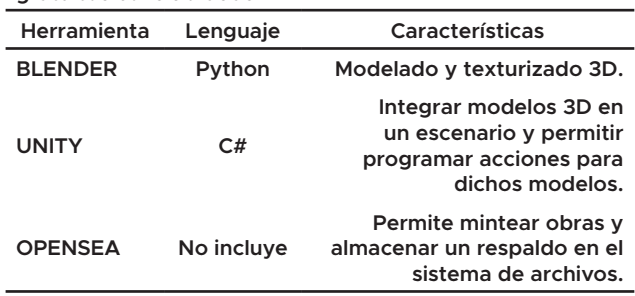

**La herramienta Blender es la que permitió modelar todos los elementos de la galería, debido a que solo se limitó a modelar y texturizar los elementos y no se utilizó Python ni otro lenguaje de programación con Blender.**

**Se requirió un motor gráfico que permita integrar los elementos modelados, programar un recorrido por el interior de la galería y permitir recibir información de la plataforma OpenSea.** 

**En la tabla 2 se muestra las tres herramientas de desarrollo que se compararon para su selección.** 

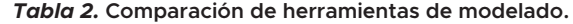

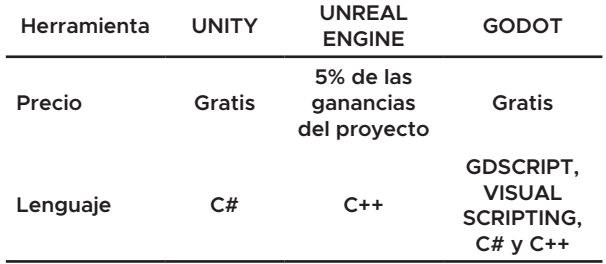

#### **Ventajas**

**Soporta gran cantidad de paquetes 3d y Permite crear aplicaciones multiplataformas.** 

**Posee un entorno virtual que lo deja listo para comenzar a desarrollar juegos de realidad virtual, así como aplicaciones virtuales.** 

**El número de lenguajes de programación que soporta es bastante amplio en comparación con otros motores de videojuegos.** 

#### **Desventajas**

**El cambio de versiones es muy complicado y algunos assets y complementos no están disponibles es versiones posteriores. El Peso de los Proyectos es excesivamente alto.** 

**La mayor limitación de GODOT en comparación con UNITY y UNREAL es el número de plataformas a las que se puede exportar juegos.** 

**Cualquiera de las 3 herramientas pudo ser utilizada para el desarrollo, pero debido a sus características se utilizó Unity.**

**La comparación de 3 plataformas de minteo se indican en la tabla 3.** 

*Tabla 3.* **Comparación de plataformas que permiten minteo de las obras sin tarifa alguna.** 

| Herramienta                             | <b>OPENSEA</b>                                                                                                    | <b>MINTABLE</b>                                                                          | <b>RARIBLE</b>                                                                                                   |
|-----------------------------------------|----------------------------------------------------------------------------------------------------|------------------------------------------------------------------------------------------|----------------------------------------------------------------------------------------------------|
| Integración<br>con otras<br>tecnologías | Ethereum,<br>Metamask,<br>Arkane,<br>Authereum,<br>Coinbase<br>Wallet,<br>Mintbase.<br>Dapper,<br>Fortmatic.<br>Portis, Bitski,<br>Opera Touch,<br>Kaikas.<br>WalletConnect.<br>Torus,<br>WalletLink,<br>Unstoppable<br>Domains. | Ethereum.<br>Metamask,<br>Rainbow<br>Wallet.<br>Unstoppable<br>Domains, Trust<br>Wallet. | Ethereum,<br>metamask,<br>Torus,<br>Coinbase<br>Wallet.<br><b>WalletConnect,</b><br>MyEtherWallet,<br>Fortmatic. |

**Se usó OpenSea debido a que dicha plataforma integra, con un mayor número de tecnologías blockchain, el tener minteas gratuitos de obras, además de ser el Marketplace más grande de NFT.** 

**El diagrama que explica detalladamente la secuencia de acciones que realiza el usuario con la aplicación y con la plataforma de OpenSea.** 

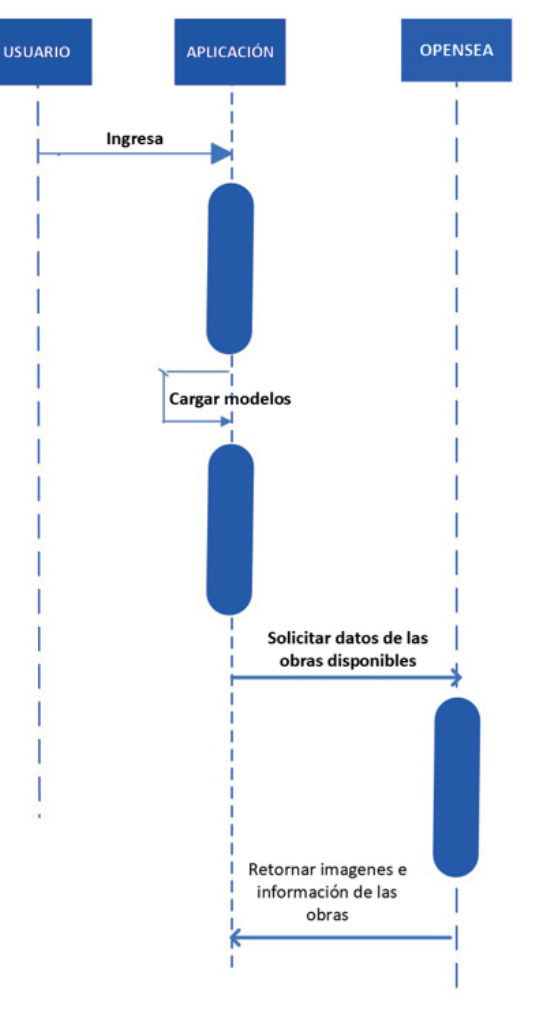

**Figura 3.** *Diagrama de secuencia de la interacción entre el usuario, la aplicación y OpenSea.*

**La aplicación requiere de la información de la plataforma OpenSea luego de cargar los modelos y así poder actualizar las obras que se muestren en la galería virtual. Bastaría con hacer los cambios en OpenSea para que se envíe esta nueva información a la aplicación.** 

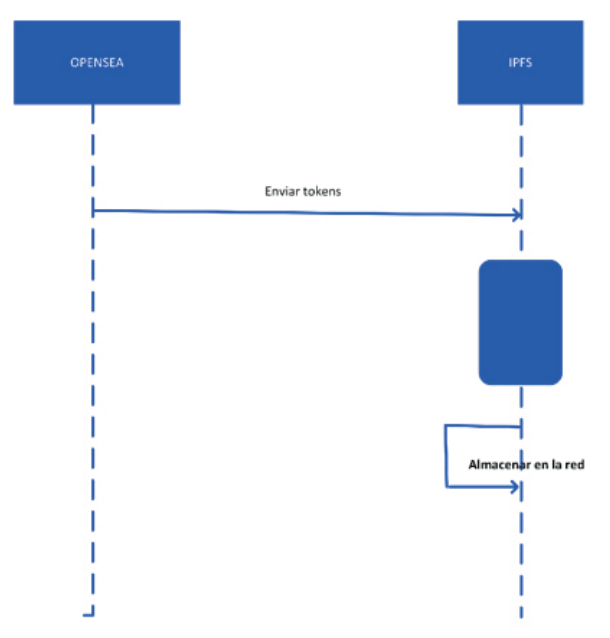

**Figura 4.** *Diagrama de secuencia de la interacción entre la plataforma OpenSea y el sistema de archivos IPFS.*

En este caso, la forma en que interactuaría la plataforma OpenSea con Partiendo de las formas y la organización del interior de la galería, **el sistema IPFS es unidireccional porque solo se utilizará el sistema se pudieron modelar los muros y otros elementos empleando la IPFS, para tener almacenados los NFT, en caso que la plataforma herramienta Blender. OpenSea cayera.**

**En la figura 5 se muestra un diagrama de componentes que explica CamScanner. Se prefirió escanear para reducir al mínimo los cómo se compone cada elemento de la aplicación.** 

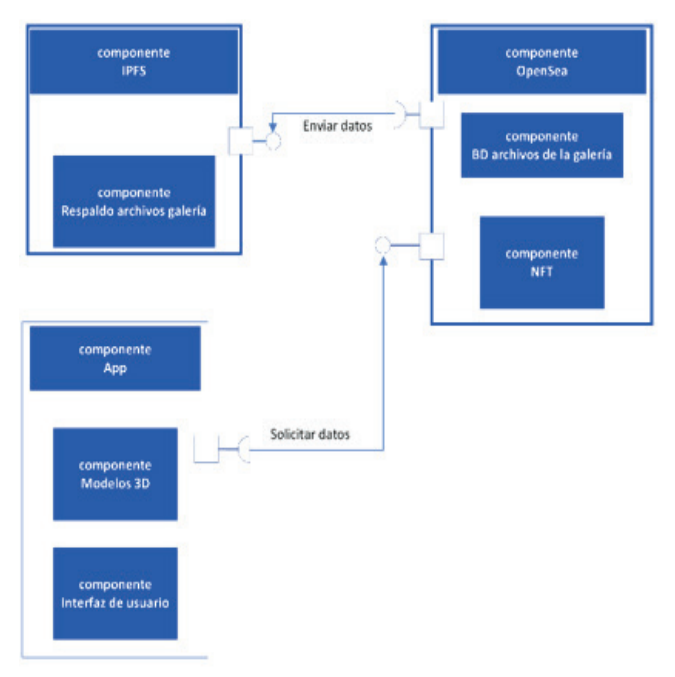

**Figura 5.** *Diagrama de Componentes de la aplicación.* 

**La aplicación integra los modelos 3D con la interfaz del usuario y solicita la información de los NFT a la plataforma OpenSea que contiene las obras, además de enviar información al sistema IPFS para almacenar los NFT en caso de algún fallo en la plataforma. Los modelos 3D de los elementos de la galería se basaron en una vista superior que se muestra en la figura 6.**

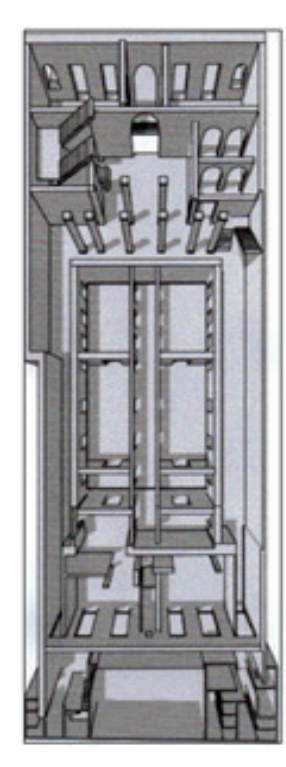

**Figura 6.** *Vista superior de la Galería Municipal de la Casa de la Cultura Raúl Otero Reiche.*

**Las obras plásticas fueron digitalizadas utilizando la herramienta errores de fotografía y obtener una imagen de mayor calidad. De esta manera, las obras físicas se transformaron en una galería virtual como NFT.**

**Se integraron, de cada uno de los componentes del sistema: modelos 3D, obras en NFT e interfaz del sistema. Serán las obras los puntos de teletransportación con los que el usuario podrá desplazarse por el interior de la galería virtual.** 

**Para el recorrido por el interior de la galería, se usó el patrón Singleton, perteneciente a C#. El propósito de este patrón fue evitar que sea creado más de un objeto por clase. Esto se logró generando el objeto deseado en una clase y recuperándolo como una instancia estática.** 

**En la interfaz de la aplicación móvil, cuando el usuario ingresa a la aplicación, ve el aviso de la figura 7, indicando que debe colocarse las gafas de realidad virtual para una mejor experiencia de inmersión.** 

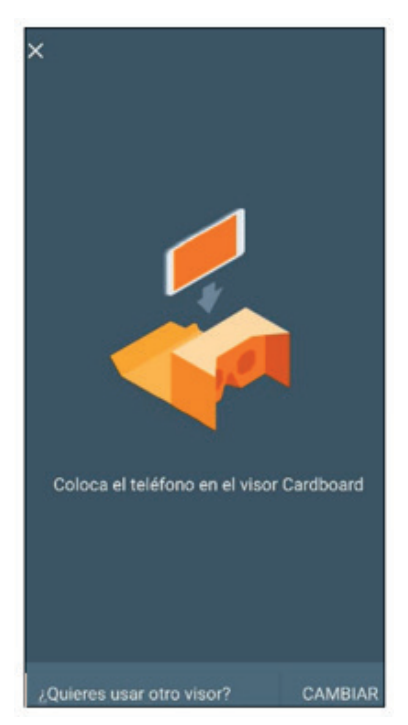

**Figura 7.** *Diseño del aviso para colocarse las gafas de realidad virtual.*

**A continuación, se ve el interior de la galería, a través de un modelo 3D de la misma, en la que están incluidas las obras como se ve en las figuras 8 y 9.**

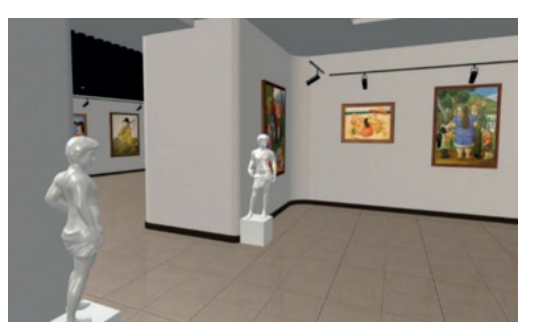

**Figura 8.** *Diseño del Interior de la galería en realidad virtual.*

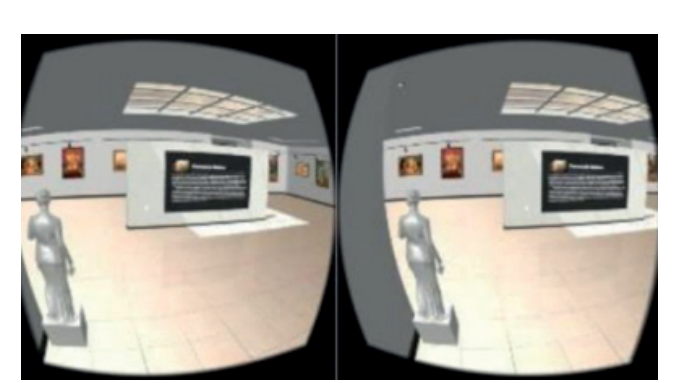

**Figura 9.** *Diseño de la vista a través del visor de las gafas de realidad virtual.*

**Una vez que se tuvo la versión digital de las obras se prosiguió con el minteo en la plataforma OpenSea.**

**Para mintear la obra se seleccionó el archivo de una obra digitalizada anteriormente, se colocó un nombre, un enlace que permite redirigir a otra página web en la que puede encontrar más información acera del NFT (el enlace utilizado fue el de la página de la Casa de la Cultura) y, por último, se describió el NFT.** 

# DISCUSIÓN

**La reducción de la afluencia de visitantes a la galería y las consecuencias que esto conlleva para mitigar este hecho llevó al desarrollo de una aplicación mediante el uso de realidad virtual y NFT como manera de difundir el arte y cultura.** 

**Con base en las entrevistas y encuestas se pudo obtener la información necesaria para diagnosticar la problemática actual y plantear una solución que ayude a mejorar la situación.** 

**Se definieron las herramientas, servicios y metodología de desarrollo de software. Se realizó una comparación entre las herramientas de software que llevó a trabajar con Blender para el desarrollo de los modelos 3D. Para la integración de las obras, los modelos 3D y el recorrido por el interior de la galería, se optó por el motor de videojuegos UNITY, y para los servicios de minteo y almacenamiento de tokens se optó por la plataforma OpenSea.** 

**Se desarrollaron los componentes que se integraron en el sistema. Basado en la metodología planteada, se obtuvieron las historias de usuario, se efectuó el modelado de las habitaciones, minteo de las obras y desarrollo del recorrido.** 

**Se integraron dichos componentes en una aplicación que pretende ser una galería virtual que se puede disfrutar utilizando unas gafas de realidad virtual estándar.**

### **REFERENCIAS**

#### **CITA**

BAEZA, T. A. (septiembre de 2015). rua.ua.es. Obtenido de rua.ua.es: https://rua.ua.es/dspace/ bitstream/10045/49991/1/Desarrollo\_de\_un\_videojuego\_para\_moviles\_con\_Unity\_ALEMAN\_BAEZA\_TOMAS. pdf

FINZER, D. (10 de 1 de 2020). opensea.io. Obtenido de opensea.io: https://opensea.io/blog/guides/non-fungibletokens/

GMSANTACRUZ.GOB.BO. (s.f.). Obtenido de gmsantacruz.gob.bo: https://gmsantacruz.gob.bo/paseo-turistico. php?mostrar=museo-municipal casa-de-la-cultura-raul-otero-reiche

MARTÍNEZ, P. D., & PADÓN, E. I. (Julio de 2019). hacienda.go.cr. Obtenido de hacienda.go.cr: https://www. hacienda.go.cr/Sidovih/uploads/Archivos/Articulo/Herramientas%20de%20control-decisiones-procesoadministrativo.pdf

PAREDES, G. G. (10 de Julio de 2006). www.ru.tic.unam.mx. Obtenido de www.ru.tic.unam.mx: https://www.ru.tic. unam.mx/bitstream/handle/123456789/1105/jul\_art55.pdf?se quence=1&isAllowed=y

PEREIRA, M., TOSCANO, M., & VILLAR, P. (marzo de 2019). colibri.udelar.edu.uy. Obtenido de colibri.udelar.edu. uy:https://www.colibri.udelar.edu.uy/jspui/bitstream/20.500.12008/20541/1/tg pereira-toscano-villar.pdf

TORRES, M., PAZ, K., & SALAZAR, F. (s.f). biblioteca.udgvirtual.udg.mx. Obtenido de biblioteca.udgvirtual. udg.mx:http://biblioteca.udgvirtual.udg.mx/jspui/bitstream/123456789/2817/1/M%c3%a9todos%20de%20 recolecci%c3%b3n%20de%20datos%20para%20una%20in vestigaci%c3%b3n.pdf

VILLEDA, P. M., ROMERO, M. A., & MARTÍNEZ, S. P. (10 de diciembre de 2012). ri.ues.edu.sv. Obtenido de ri.ues. edu.sv: http://ri.ues.edu.sv/id/eprint/4777/2/Manual%20Blender.pdf

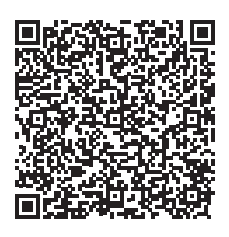